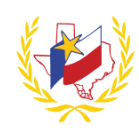

## **How To Recover Professional Development Account**

To retrieve your Professional Development email:

- 1. Go to Region One ESC's website [\(http://www.esc1.net/\)](http://www.esc1.net/)
- 2. Click on *(top right hand side of the page)*
- 3. Click on **Forgot My Email?**

**I don't remember what email I used, or I don't use the email on file anymore**

There are two (2) ways to recover your account:

- 4. Enter: Provide your **Identifier** or **Name** and **Date of Birth**
- **5. Recover Account**
- 6. Select what method to receive your recovery code. *(By email address or by text to phone number)*

*Recover Account*

- 7. Enter Recovery code (*The recovery code expires in 1 hour)*
- 8. Enter your new Email
- 9. Re-enter your new Email
- 10. Enter your new password
- 11.Re-enter your new password

## Log In

- 12. Go back to **D**Log In  $\sim$
- 13.Enter **Email address**.
- 14.Enter **Password**

**Reminder:** To successfully logout, click on "Welcome *Name",* and Logout.

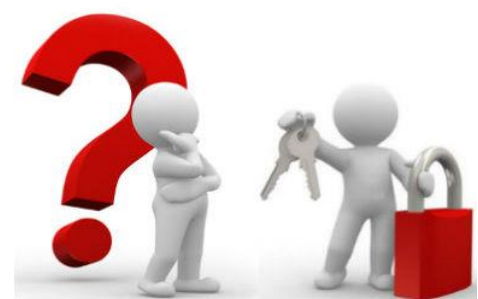

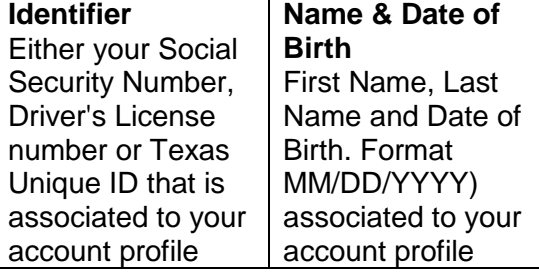